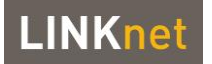

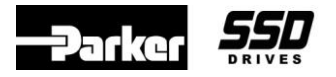

## **LINKnet Techbox Quick Start Guide – RG200000**

- Make sure you are using DSE version 3.0 or greater. This version supports the LINKnet Techbox.
- There are 2 ways to communicate to the LnTB. USB and Ethernet. To use the USB, the 'STMicroelectronics Virtual COM Driver' must be installed on the computer. In DSE go to the HELP Menu and select *Installing the USB Driver / For a LINKnet Techbox*. Follow the instructions.
- NOTE: If using a USB cable, DSE must be closed first, then connect the USB cable to the LINKnet Techbox, then open DSE. This sequence must be followed. If DSE is open when connecting the USB cable to the LnTB, the USB driver will not load and DSE will not offer this com port as a selection.
- To use the Ethernet method, the computer must be set up to be on the same subnet as the LnTB. In DSE go to the HELP Menu and select *LINKnet Support / Setting the computer IP address for LINKnet access.*

## **Ethernet IP addressing**

Each LINKnet Techbox must have a unique IP address. Each LINKnet Techbox has a unique default IP shipping address of 192.168.1.xxx. The last 3 digits will be random for each Techbox in the range of 2 - 127. When the LINKnet TB is powered up in a system and it has the default shipping configuration, it will *self assign* a unique address on each Techbox or the IP address can be manually set. For more information view the HELP Sheet for the *System Control Block* which is in the LnTB configuration or view Chapter 3 in the LnTB Product Manual.

## **Ethernet Network diagnostic tool.**

The *System Control block* has an *Output* on this block. If monitored it can determine if any module on the Ethernet network has a problem like a L Error or if it has been removed from the network. For more information view the HELP Sheet for the *System Control Block* which is in the LnTB configuration or view Chapter 3 in the LnTB Product Manual.

## **DSE Programming**

The LINKnet Techbox is programmed almost identical to the 890 drive. There are no scaling factors which were in DSD / ConfigEd, where 83.33% = 100%. When using DSE, the same VM function blocks which are used in the 890 drive are the same blocks used for programming the LINKnet TB.

The LnTB has additional blocks available in the DSE / BLOCK menu. They are: LINKnet TB, Modbus TCP and Modbus UDP.